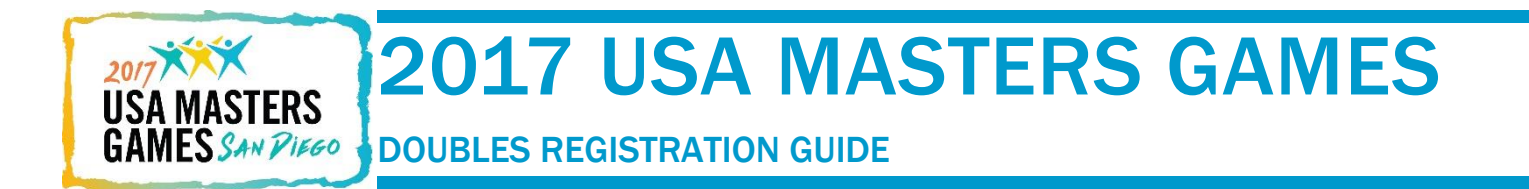

How does someone register whose partner is not yet registered?

## 1. INVITE SOMEONE WHEN YOU DO HAVE THEIR EMAIL ADDRESS

Example: John wants to invite his friend Jack to play on his Tennis Doubles team. John registers first and wants to send Jack an invitation to join his team.

During registration, John will select Invite/Search for my partner.

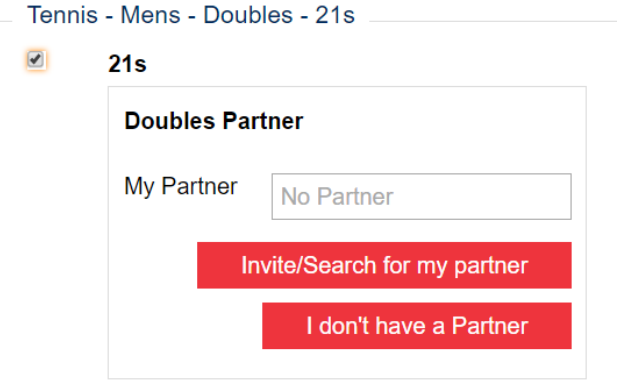

He must first search for Jack's information to make sure Sarah isn't already in the database.

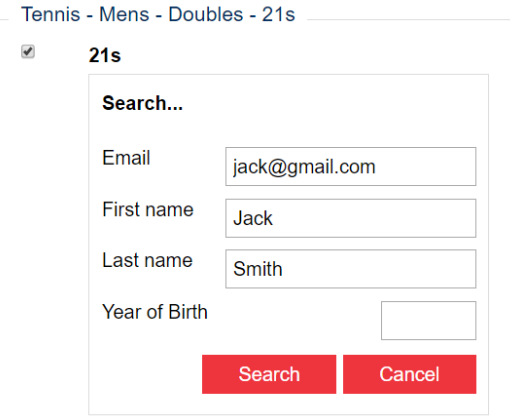

He will then see the following screen. John will select Invite Partner.

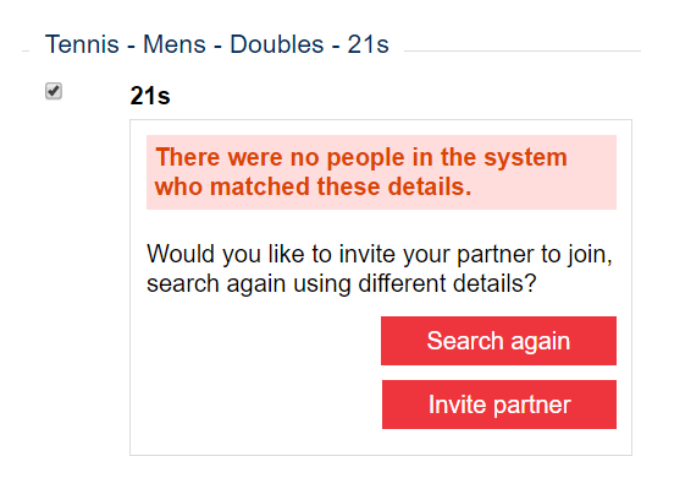

John will make sure Sarah's email address is entered and select Invite.

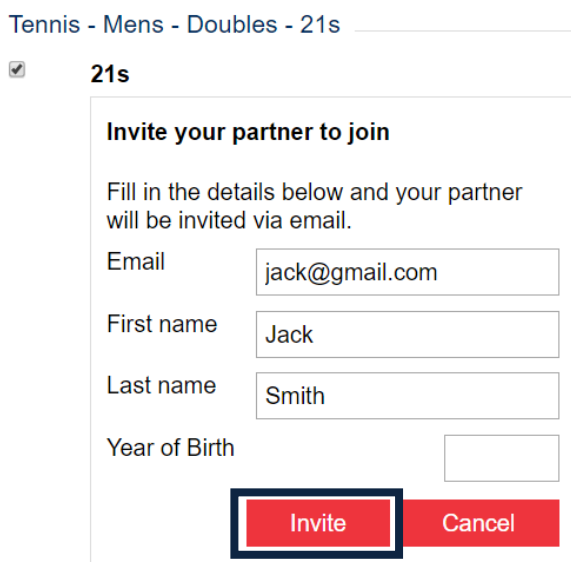

#### The following screen will appear:

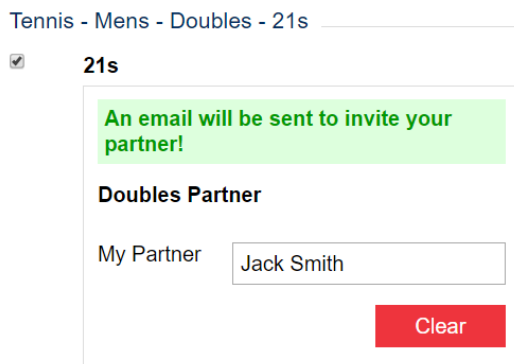

This means that an email will automatically be sent to Jack inviting him to register and join John's team when John completes registration. If John stops mid-way through the registration process, the invitation is not sent.

When Jack receives the email, he will have the option to either register using the link available or agree to be John's partner, or to decline the invitation.

## 2. INVITE SOMEONE WHEN YOU DO NOT HAVE THEIR EMAIL ADDRESS

Example: John wants to invite Ashley Jones to join his Pickleball Doubles team, but John does not know Ashley's email address.

During registration, John will select Invite/Search for my partner.

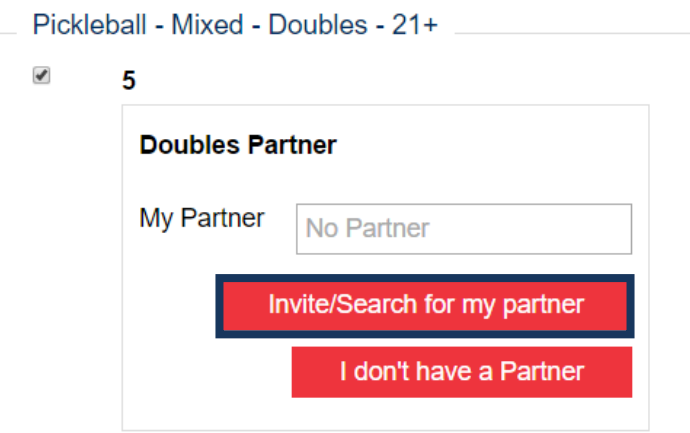

He must first enter Ashley's name to make sure Ashley is not already in the database.

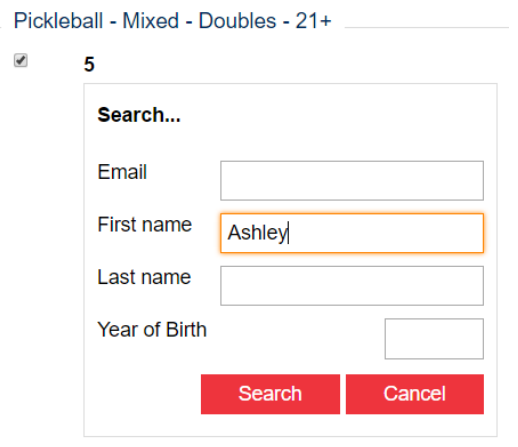

# This screen will appear. John will select Not in this list.

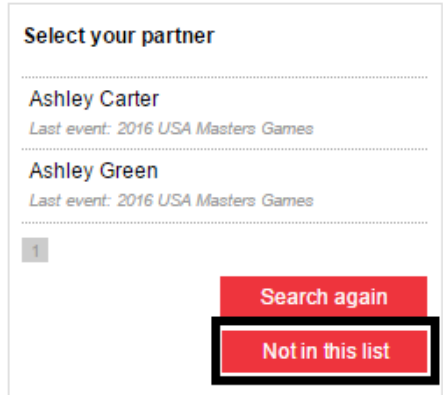

He will then be taken to the screen below, where he will type in Ashley's First and Last name, and select Invite.

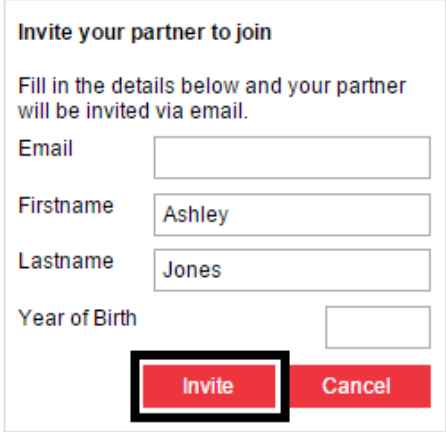

The following screen will appear:

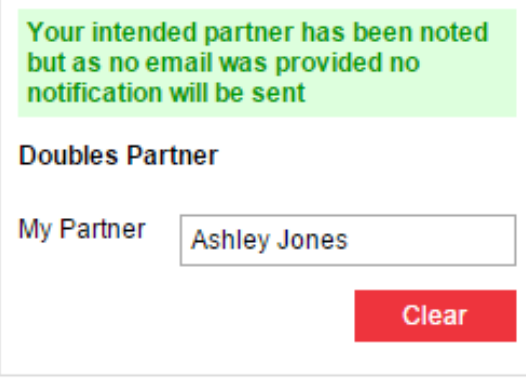

This means that John's request to be partnered with Ashley Jones has been sent to the Games Administrator. If John stopes mid-way through the registration process, the note is not sent.

The Administrator will be able to run the "Doubles Competitors Without Partners" report showing that John and Ashley requested to be partners and then can adding the pair and notify them of the match.

# 3. ASK THE ADMINSITRATOR TO ASSIGN A PARTNER

Example: John wants to compete in Men's Doubles Pickleball, but does not know anyone else competing in that sport, or does not know who he wants to be her partner. He would like the Administrator to assign him a partner.

During registration, John will select I don't have a Partner.

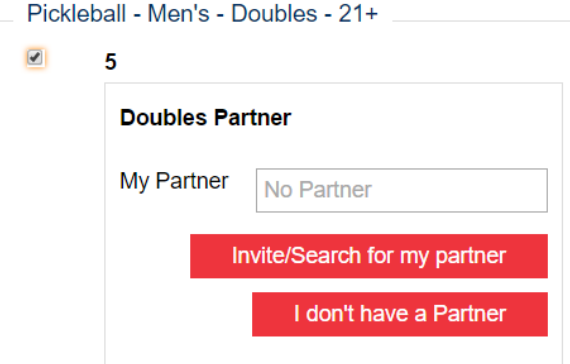

#### The following screen will appear:

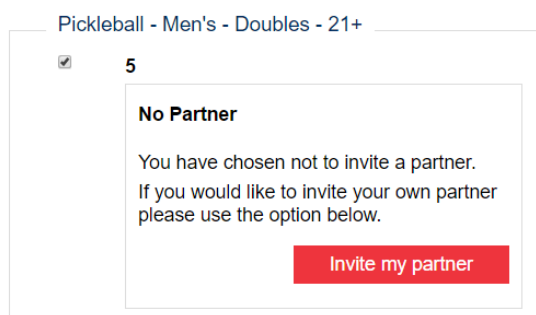

This mean that John's request will be sent to the Administrator when John completes his registration. If John stops mid-way through the registration process, the request is not sent.

Note - John should not click Invite my partner. That button will take Jane back through the process as if you know who you want to invite. The Administrator will be able to run the "Doubles Competitors Without Partners" report showing that John wants a partner and then can assign John a partner and notify his of the match.